\***=============PWM\_WithOut\_PM\_Spectrum========================**

**Being able to view pure AM or pure PM spectrums makes it possible to see that there might be a way to perform Pulse Width Modulation on a square wave which actually does not introduce any Phase Modulation.**

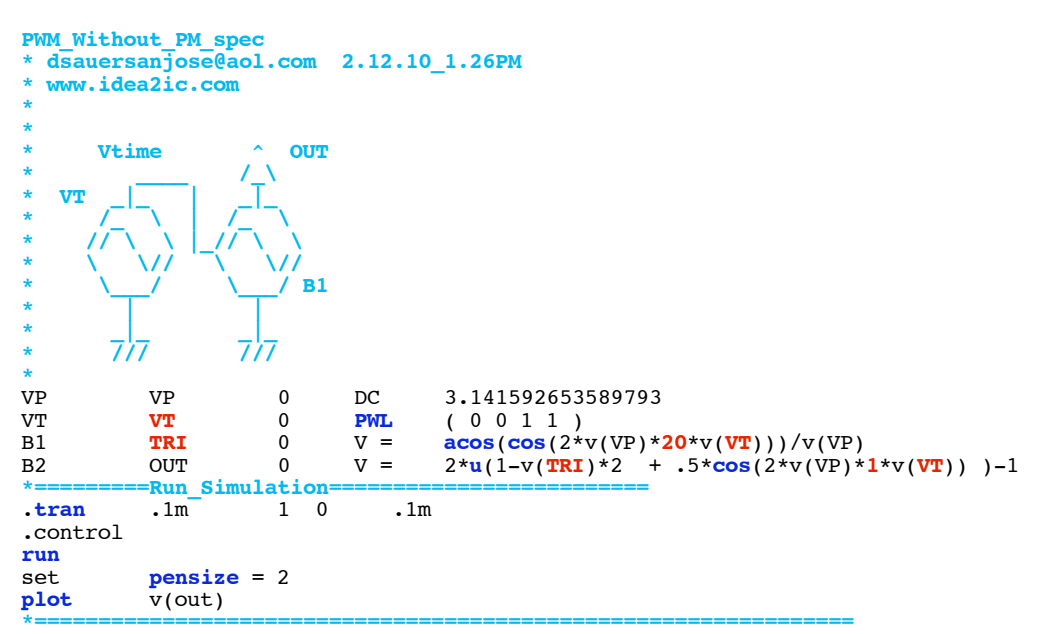

**In this case, a 20Hz square wave is PWM with a 1Hz sine wave.** 

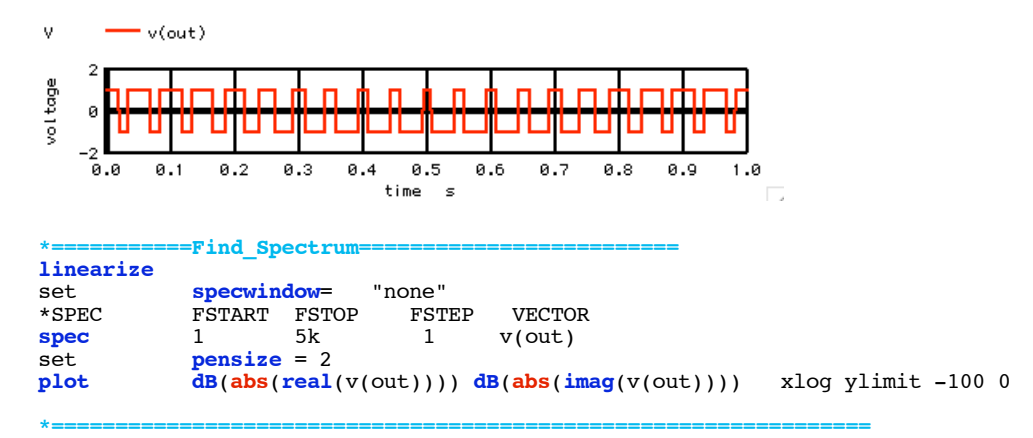

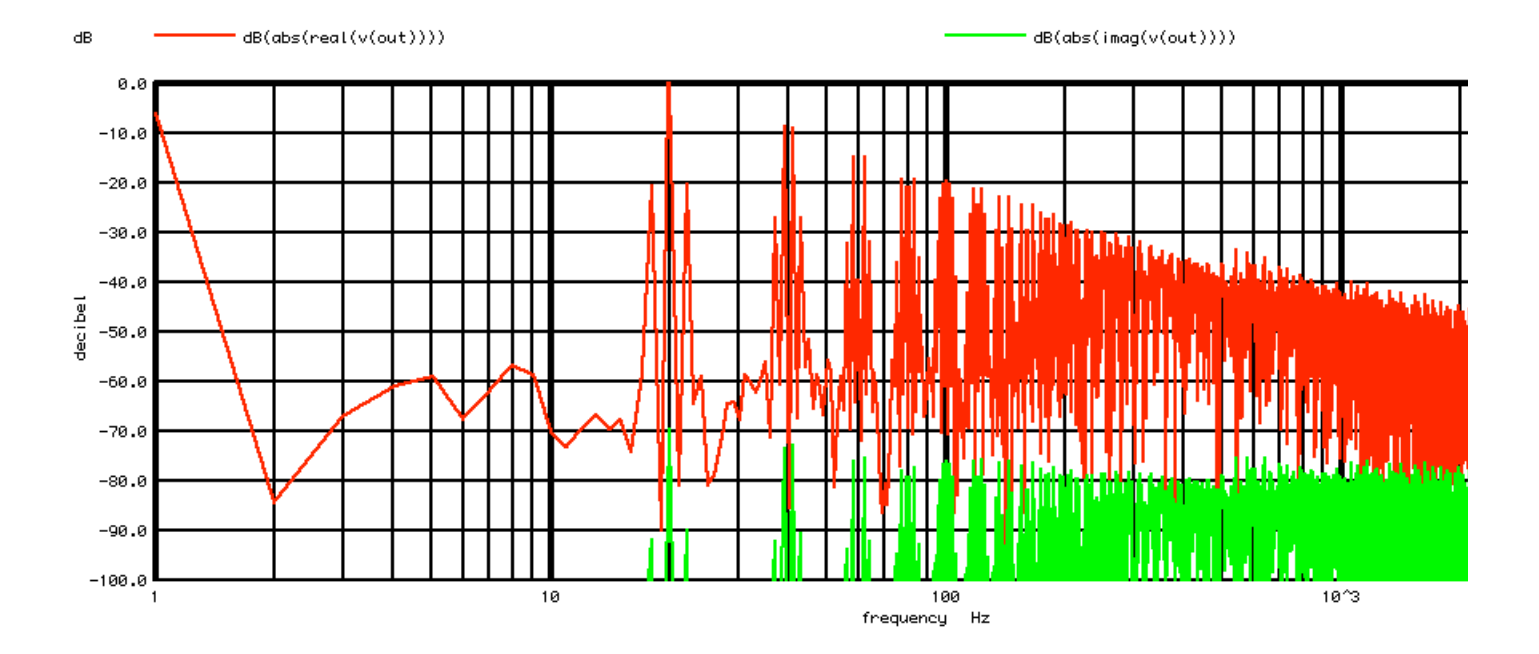

**This simulation is designed to output most everything on the spectrum as real.**

**\*===========Print\_Spectrum========================= foreach** ii 1 2 3 4 5 18 19 20 21 22 38 39 40 41 42 58 59 60 61 62 78 79 80 81 92 98 99 100 101 102 let i = \$ii<br>let fr= freq  $frequency[i-1]$ let  $\text{vfftr} = \text{real}(v(\text{out})[i-1])$ let  $\text{vffti} = \text{imag}(v(\text{out})[i-1])$ **echo** freq= \$&fr real= \$&vfftr imag= \$&vffti **end \*================================================================**

**All of the sidebands are performing amplitude modulation. Most of the PWM is being done by the second harmonic of the output square wave under going amplitude modulation. And there is some 1Hz signal in the output as well.**

**Most of the other sidebands appear to be under going AM to keep the square shape of the PWM output.**

Circuit: PWM\_Without\_PM\_spec

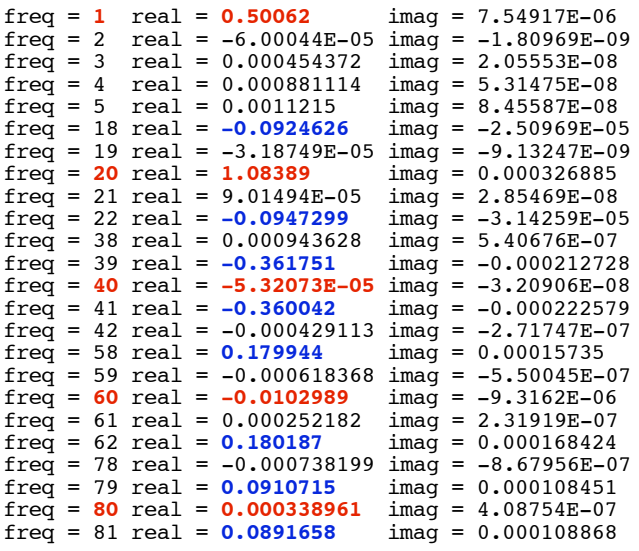

**So does this mean there is No Phase Modulation using this method of PWM?**

```
===========Full_Netlist_For_Copy_Paste======================= PPWM_Without_PM_spec
* dsauersanjose@aol.com 2.12.10_1.26PM 
* www.idea2ic.com 
* 
* 
\begin{matrix} * & * \\ * & * \end{matrix} Vtime \begin{matrix} \wedge & 0 & \text{UT} \\ \wedge & \wedge & \end{matrix}* ____ /_\ 
* VT _|_ | _|_ 
* /_ \ | /_ \ 
* // \ \ |_// \ \ 
* \ \// \ \// 
* \___/ \___/ B1 
* | | 
* _|_ _|_ 
* /// /// 
VPVP VP 0 DC 3.141592653589793
VT VT 0 PWL ( 0 0 1 1)<br>B1 TRI 0 V = a\cos(\cos(2^*))B1 TRI 0 V = \arccos(\cos(2*\nu(VP)*20*\nu(VT)))/\nu(VP)<br>
B2 OUT 0 V = 2*\nu(1-\nu(TRI)*2 + .5*\cos(1*\nu(VP)*2))B2 OUT 0 V = 2*u(1-v(TRI)*2 + .5*cos(1*v(VP)*2*v(VT)) )-1
*===========Run_Simulation=========================
.tran .1m 1 0 .1m 
.control 
run 
set pensize = 2 plot v(out)
plot v(out)<br>*===========Find_S
            *===========Find_Spectrum=========================
linearize 
set specwindow= "none"<br>
spec 1 5k 1 v(out)
spec 1 5k<br>set pensize =
set pensize = 2<br>plot dB(abs(real)
plot dB(abs(real(v(out)))) dB(abs(imag(v(out)))) xlog ylimit -100 0
           *===========Print_Spectrum=========================
foreach ii 1 2 3 \overline{4} 5 18 19 20 21 22 38 39 40 41 42 58 59 60 61 62 78 79 80 81 92 98 99 100 101 102<br>let i = $ii
let i =<br>let fr=
             frequency[i-1]
let \text{vfftr} = \text{real}(v(\text{out})[i-1])let \; vffti = imag(v(out)[i-1])echo freq= $&fr real= $&vfftr imag= $&vffti 
end
.endc 
.end 
2.12.10_3.00PM
dsauersanjose@aol.com
Don Sauer 
http://www.idea2ic.com/
```